## **การใช้งานของ User**

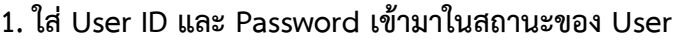

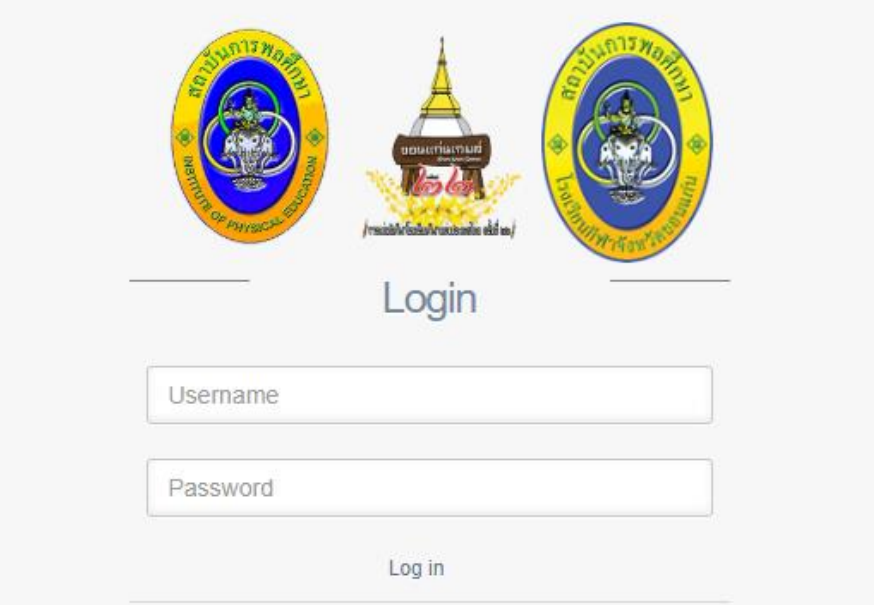

**2. เมื่อล็อกอินรหัสผ่านเข้ามาในสถานะของ USER PANEL จะขึ้นเมนูให้เลือกตามรูปที่ 1**

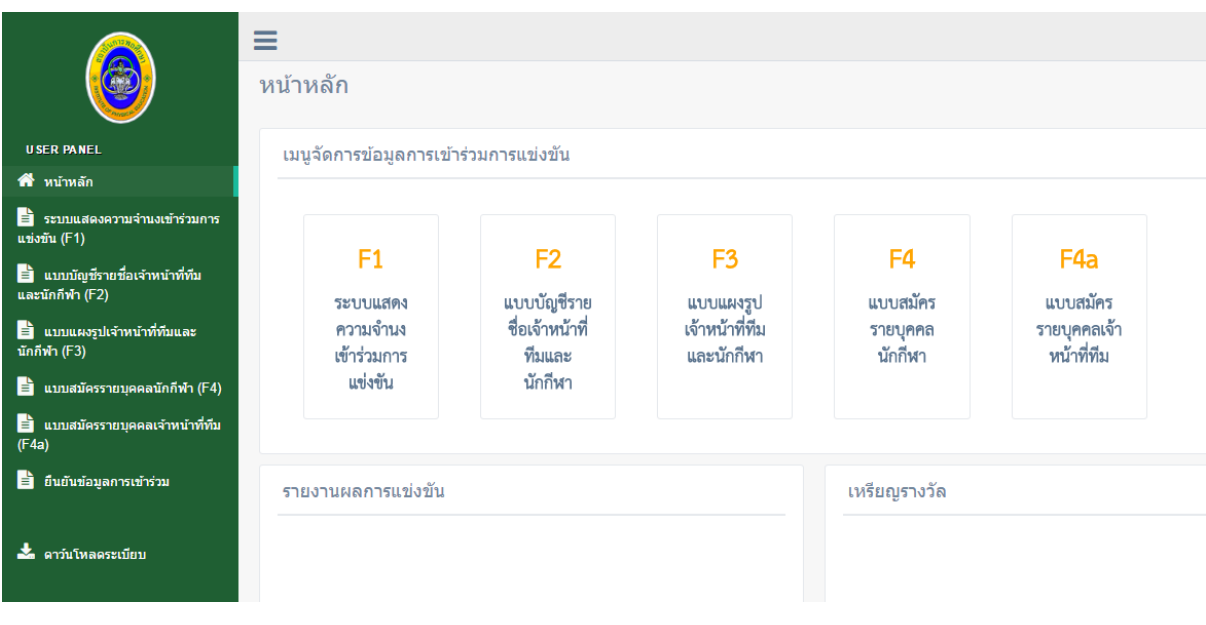

**รูปที่ 1 หน้าหลัก**

**3. ระบบแสดงความจ านงเข้าร่วมรายการแข่งขัน F1**

**เมื่อเข้ามาใน ระบบแสดงความจ านงเข้าร่วมรายการแข่งขัน F1 ก็จะเป็นหน้ารายงานว่า โรงเรียน**  ่ นั้นๆส่งแบบความจำนงเข้าร่วมรายการอะไรมาบางแล้ว หากต้องการเพิ่มความจำนงก็จะต้องกดที่ ี แบบฟอร์มสมัครนักกีฬา หากต้องการดู Report ก็ต้องกดในรุ่นอายุได้เลย ระบบจะทำการรายงานตามรุ่น **อายุ หากกดยืนยันข้อมูลแล้วจะไม่สามารถเข้าไปแก้ไขด้วยตนเองได้ ตามรูปที่ 3.1**

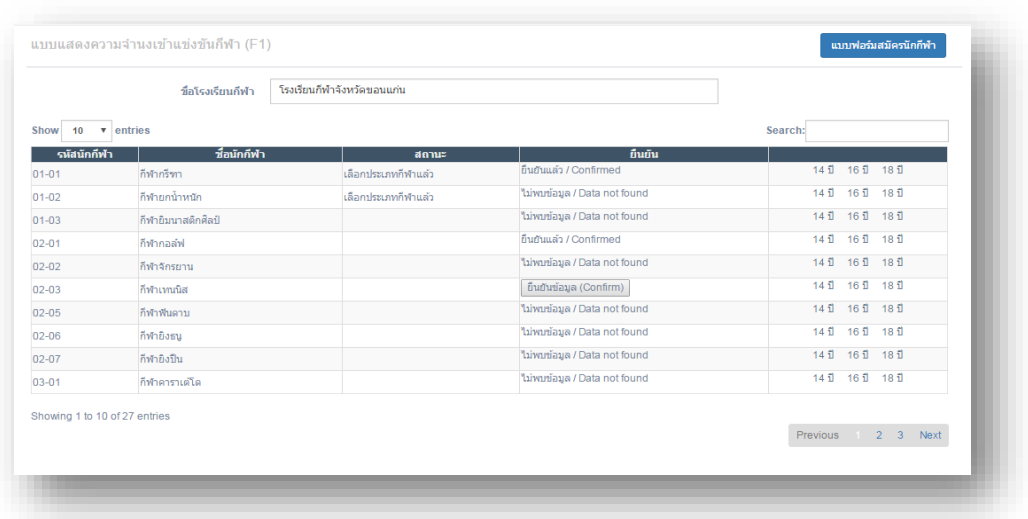

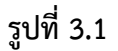

**3.2 หากกดแบบสมัครนักกีฬาเข้ามาเพื่อกรอกการสมัครนักกีฬา ก็จะขึ้นรูปภาพตามชนิดกีฬาให้ เลือกว่าต้องการลงสมัครกีฬาชนิดไหน ตามรูปที่ 3.2 และเมื่อกดเข้าไปก็จะเข้าสู่การกรอกรายละเอียดตาม รูปที่ 3.3**

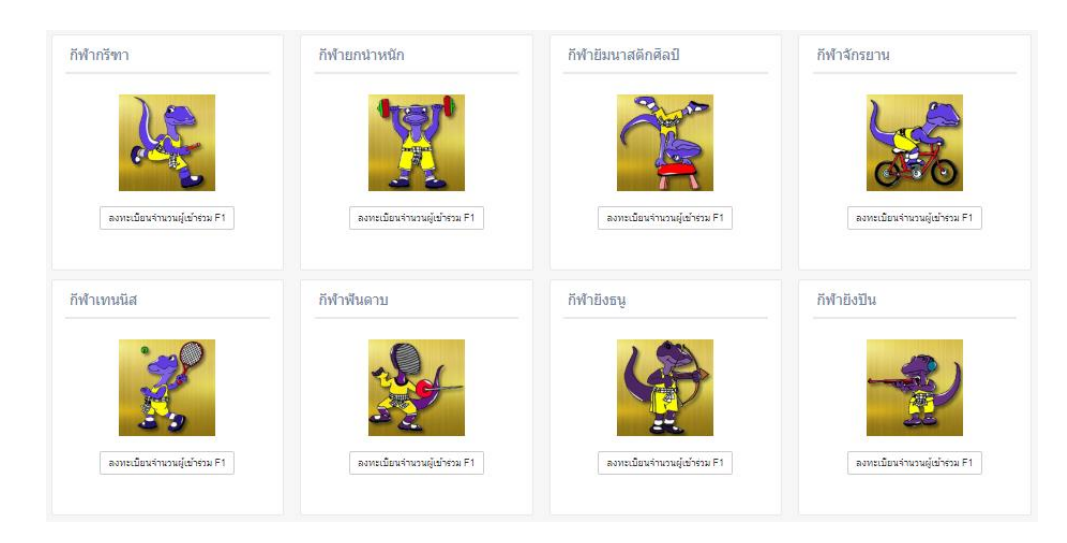

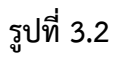

คู่มือการใช้งานของระบบการแข่งขันกีฬาโรงเรียนกีฬาแห่งประเทศไทย ครั้งที่ 22 "ขอนแก่นเกมส์"

**3.3 ระบบแสดงความจ านงเข้าร่วมรายการแข่งขัน F1 เป็นเมนูที่จะให้ User กรอกข้อมูลการส่ง ตัวนักกีฬาที่จะเข้าร่วมการแข่งขันของแต่ละชนิดกีฬา ตามอายุ ส่งชนิดไหน ประเภทไหน ส่งกี่คน หรือไม่ ส่งเลย โดยการส่งแบบเข้าร่วมการแข่งขันจะสมัครตามโรงเรียนที่ล็อกอินเข้ามาเท่านั้น ตามรูปที่ 3.3**

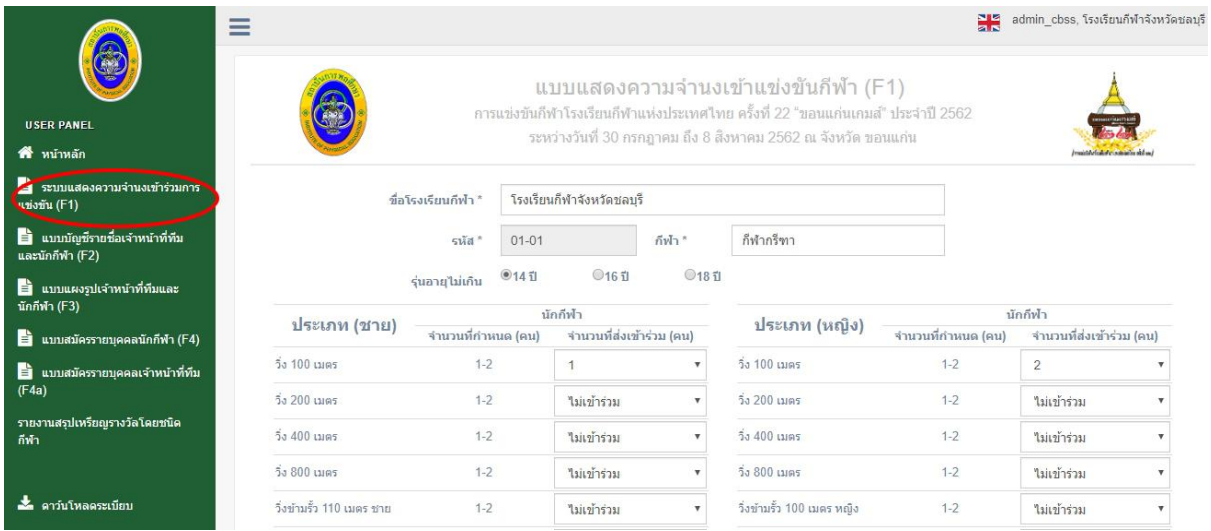

**รูปที่ 3.3 ระบบแสดงความจ านงเข้าร่วมรายการแข่งขัน F1**

**4. เมนู แบบบัญชีรายชื่อเจ้าหน้าที่ทีมและนักกีฬา F2 เป็นเมนูแสดงชื่อของนักกีฬา และ เจ้าหน้าที่ทีม ที่ ส่งรายชื่อเข้ามา เป็นการตรวจสอบรายชื่อ ตามชนิดกีฬา และ ประเภทกีฬา และสามารถแสดงข้อมูลตาม F4 ตามรูปที่ 3**

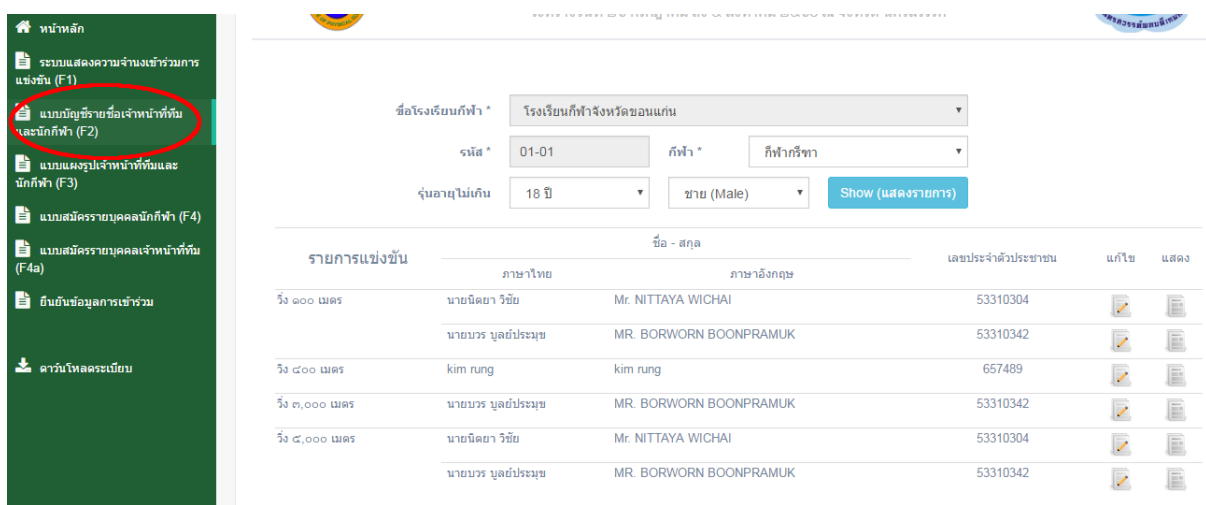

## **รูปที่ 4 แบบบัญชีรายชื่อเจ้าหน้าที่ทีมและนักกีฬา F2**

**5. เมนู แบบแสดงรูปเจ้าหน้าที่ทีมและนักกีฬา F3เป็นการแสดงรูปเจ้าหน้าที่ทีมและนักกีฬา ตามชนิดกีฬา**  ี และ รุ่นอายุ ที่กำหนด ตามรูปที่ 5.1 และ 5.2

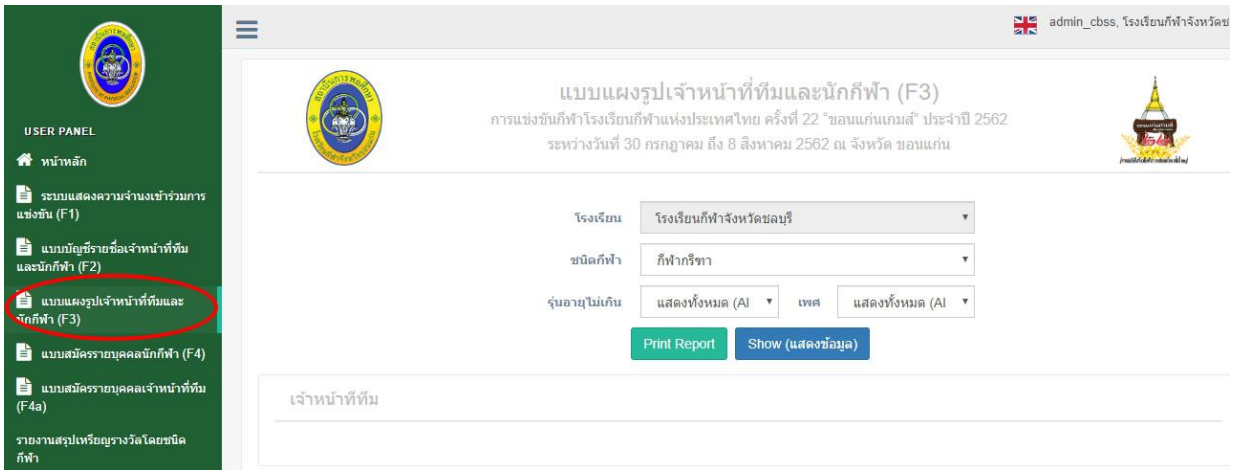

**รูปที่ 5.1 เมนูและเจ้าหน้าที่ทีม**

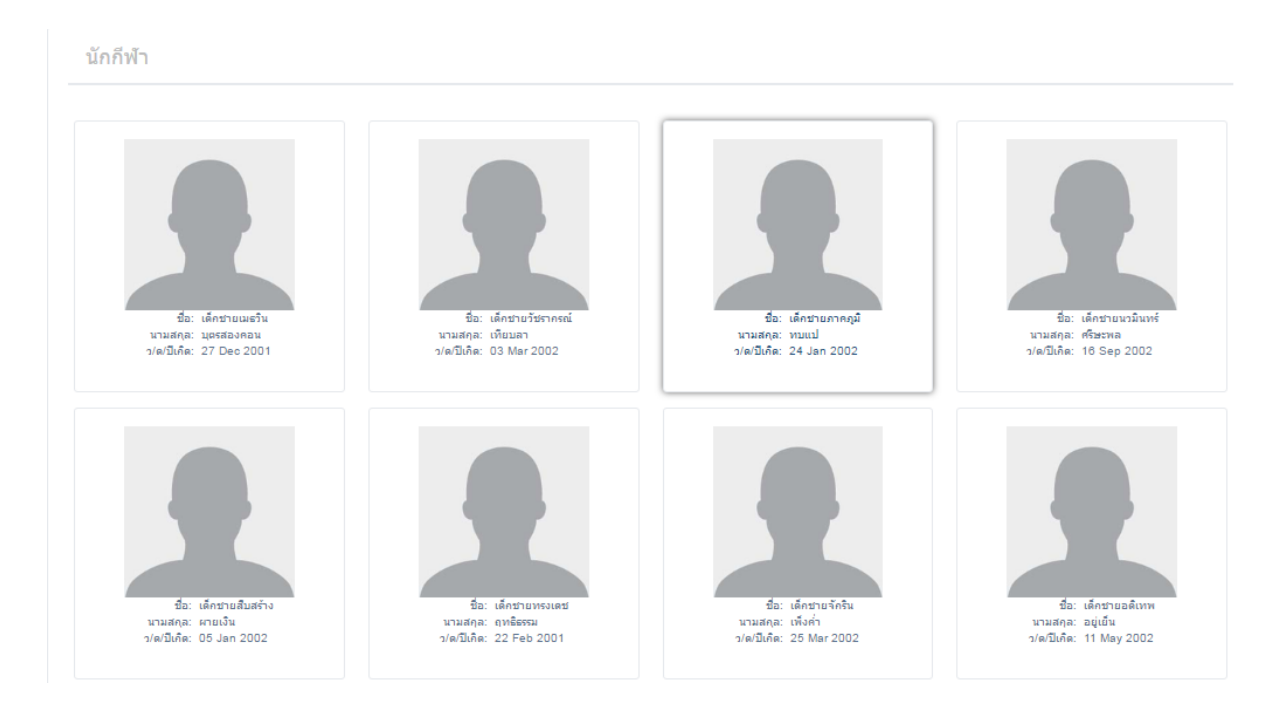

**รูปที่ 5.2 นักกีฬา**

**6. แบบสมัครรายบุคคลนักกีฬา F4 เมื่อเข้ามาที่เมนูนี้ก็จะขึ้นรายงานชื่อนักกีฬา อายุ เพศ สถานะ ตาม ชนิดกีฬาตามรูปที่ 6.1 หากต้องการสมัครนักกีฬาให้กดปุ่ม แบบฟอร์มสมัครนักกีฬา ก็จะขึ้นรูปตามชนิด กีฬาให้เลือกลงสมัครตามรูปที่ 6.2**

|                                        | ที่อโรงเรียนกีฬา               | โรงเรียนกีฬาจังหวัดขอนแก่น |     |                         |                 |             |               |             |      |
|----------------------------------------|--------------------------------|----------------------------|-----|-------------------------|-----------------|-------------|---------------|-------------|------|
| ชนิดกีฬา                               |                                | กีฬากรีฑา                  |     | $\overline{\mathbf{v}}$ |                 |             |               |             |      |
| $10 \times$ entries<br>Search:<br>Show |                                |                            |     |                         |                 |             |               |             |      |
| รหัสนักกีฬา                            |                                | ชื่อนักกีฬา                | LWA | รุ่นอายุไม่เกิน         | damic           | ยืนยัน      |               |             |      |
| 1101-14-0101-001                       | ้เด็กชายเมธวิน บตรสองคอน       |                            | ชาย | 16 司                    | เลือกกีฬาแล้ว   | ก็บกับแล้ว  | แก้ไข         | $F4$ 1 1615 |      |
| 1101-14-0101-002                       | ้เด็กขายวัชรากรณ์ เทียบลา      |                            | ชาย | 14 司                    | ตังไม่เลือกกีฬา | ใม่พบข้อมล  | แก้ไข         | $F4$ 1065   |      |
| 1101-14-0101-003                       | ้เด็กชายภาคภูมิ ทบแป           |                            | ชาย | $14$ $\overline{1}$     | ยังไม่เลือกกีฬา | ใม่พบข้อมูล | แก้ไข         | $F4$ 105    |      |
| 1101-14-0101-004                       | เค็กขายบาบิบทร์ ศรีษะพล        |                            | ชาย | $14$ $1$                | คังไม่เลือกกีฬา | ใม่พบข้อมล  | แก้ไข         | FA          | บัตร |
| 1101-14-0101-005                       | ้เด็กชายสืบสร้าง ผายเงิน       |                            | ชาย | 14 司                    | ตังไม่เลือกกีฬา | ใม่พบข้อมูล | แก้ไข         | F4 1595     |      |
| 1101-14-0101-006                       | ้เด็กชายบรงเดช ถุพธิธรรม       |                            | ชาย | 14 司                    | ยังไม่เลือกกีฬา | ใม่พบข้อมล  | แก้ไข         | $F4$ 1095   |      |
| 1101-14-0101-007                       | ้เด็กชายจักริน เพ็งค่า         |                            | ชาย | $14$ $1$                | ยังไม่เลือกกีฬา | ใม่พบข้อมล  | แก่ไข         | $F4$ 105    |      |
| 1101-14-0101-008                       | เด็กชายอดิเทพ อยู่เย็น         |                            | ชาย | 14 司                    | คังไม่เลือกกีฬา | ใม่พบข้อมล  | แก่ไข         | F4 1595     |      |
| 1101-14-0101-009                       | ้เด็กชายสันติณรงค์ หงษ์ศาเมือง |                            | ชาย | 14 司                    | ยังไม่เลือกกีฬา | ใม่พบข้อมล  | แก้ไข         | $F4$ 1065   |      |
|                                        | นายอภิชาติ แก้วสุพรรณ์         |                            | ชาย | 18日                     | ยังไม่เลือกกีฬา | ใม่พบข้อมล  | แก้ไข F4 บัตร |             |      |

**รูปที่ 6.1**

**6.2 แบบสมัครรายบุคคลนักกีฬา F4 เป็นเมนูที่ให้ User เข้ามากรอกรายละเอียดข้อมูลพื้นฐาน ของนักกีฬา และรูปภาพ ตามชนิดกีฬา ชนิดกีฬาจะกดเลือกตามรูปยูนิคอน เพื่อให้ง่ายต่อการหาชนิดกีฬา ตามรูปที่ 6**

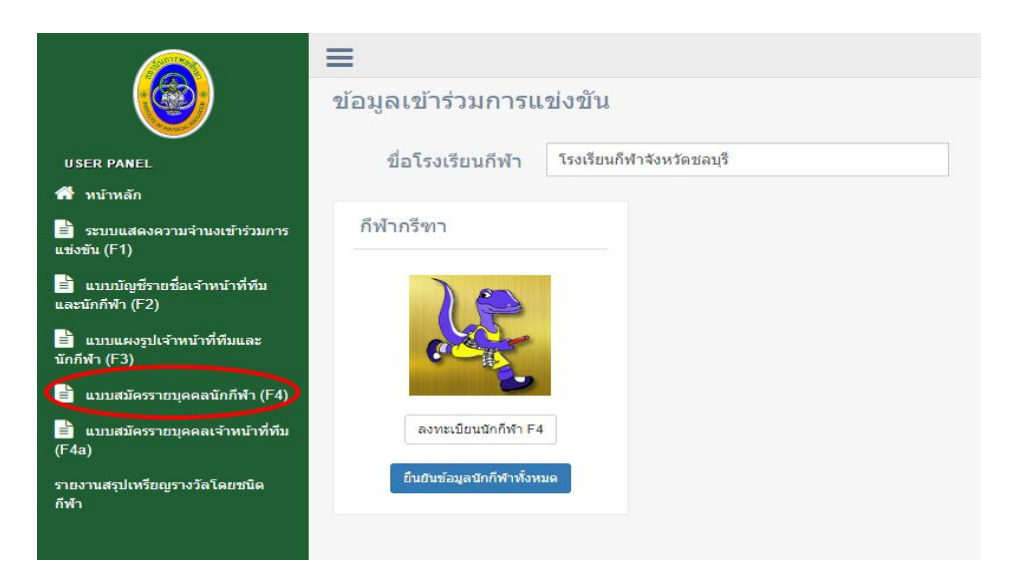

**รูปที่ 6.2 สมัครรายบุคคลนักกีฬา F4**

คู่มือการใช้งานของระบบการแข่งขันกีฬาโรงเรียนกีฬาแห่งประเทศไทย ครั้งที่ 22 "ขอนแก่นเกมส์"

**7. เมนู แบบสมัครรายบุคคลเจ้าหน้าที่ทีมF4a เป็นเมนูที่ให้ User เข้ามากรอกรายละเอียดพื้นฐานของเข้า หน้าที่ทีม ตามรูปที่ 6**

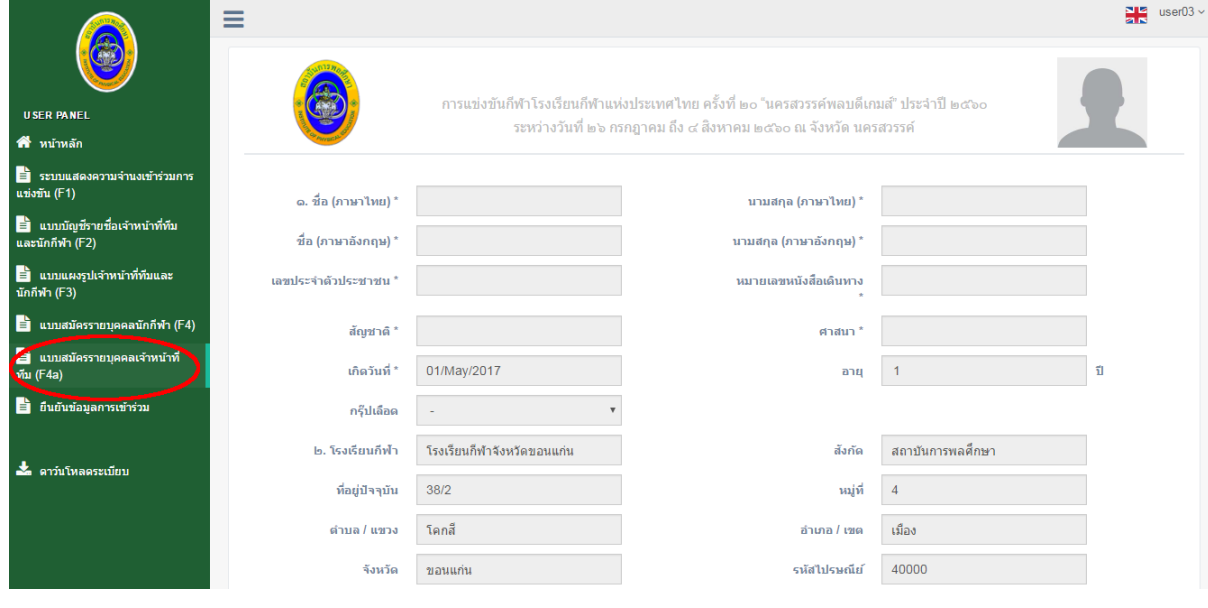

## **รูปที่ 7 แบบสมัครรายบุคคลเจ้าหน้าที่ทีมF4a**

**เมื่อกรอกเสร็จกดที่ปุ๋ม ก็จะเป็นการเสร็จสิ้นการกรอกแบบฟอร์ม F4a**